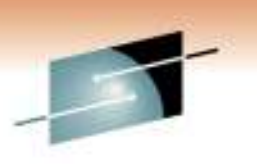

Techniclogy - Commutions - Results

# **CICS Performance Tuning Primer –Using DFH0STAT**

**Session 8267March 2, 20111 3:00 PM**

**Eugene S Hudders C\TREK Corporation**

**EHudders@ctrek.com**

**407-469-3600**

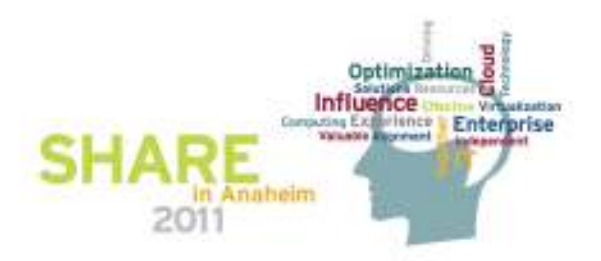

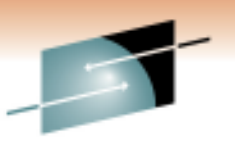

# **DISCLAIMERS/TRADEMARKS**

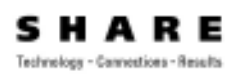

- YMMV
- Remember the Political Factor
- CICS/VS, CICS/MVS, CICS/ESA, CICS TS, COBOL LE, COBOL 2, VSAM, DB2, OS/390, MVS, z/OS and z/VSE Are Trademarks of the International Business Machines Armonk, NY

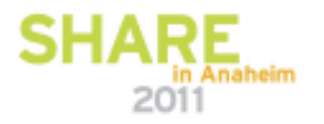

# **Agenda**

- CICS Resources and Tools
- What is DFH\$STAT?
- Using the STAT Transaction
- Report Review
- Closing

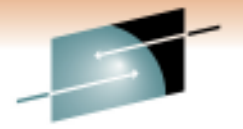

Technology - Cannostions - Results

s

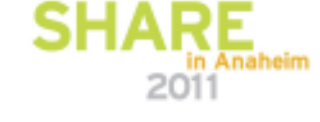

# **CICS Tuning Resources**

- Technology Cannostions Result
- • CICS provides a series of tools with the basic CICS package that can be used to tune your on-line system
	- End of Day Statistics (EOD)
		- Can be collected at intervals
		- Can be quite bulky
	- STAT transaction
		- Sometimes referred to as "the poor man's performance tool"
	- CICS supplied transactions
		- Foe example, CEMT and CETR
			- *Used to display/alter resources and other functions*

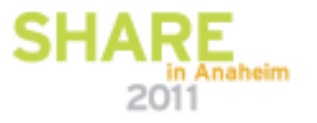

# **What is DFH0STAT?**

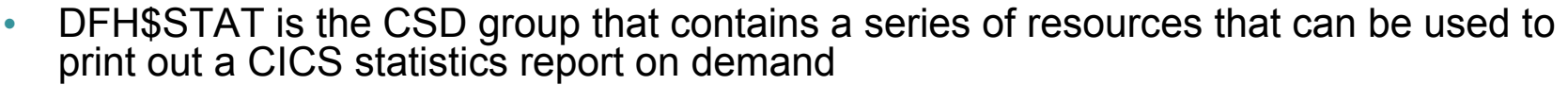

- Installation CEDA INST G(DFH\$STAT)
- Transaction = STAT
- Several programs and maps
- Over 60 different reports can be produced
- $\bullet$  Reports spooled to JES
	- SPOOL=YES in SIT
- Information about DFH0STAT reports can be found in the CICS Performance Guide  $\bullet$ Chapter 38 (CICSTS41)
- Note: the information provided by the STAT transaction is of value only for the  $\bullet$ measurement interval

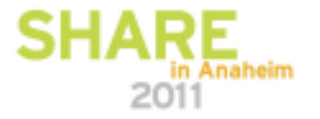

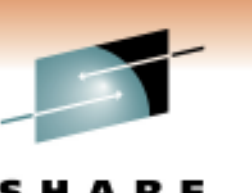

Technology - Cannostions - Results

# **Using the STAT Transaction**

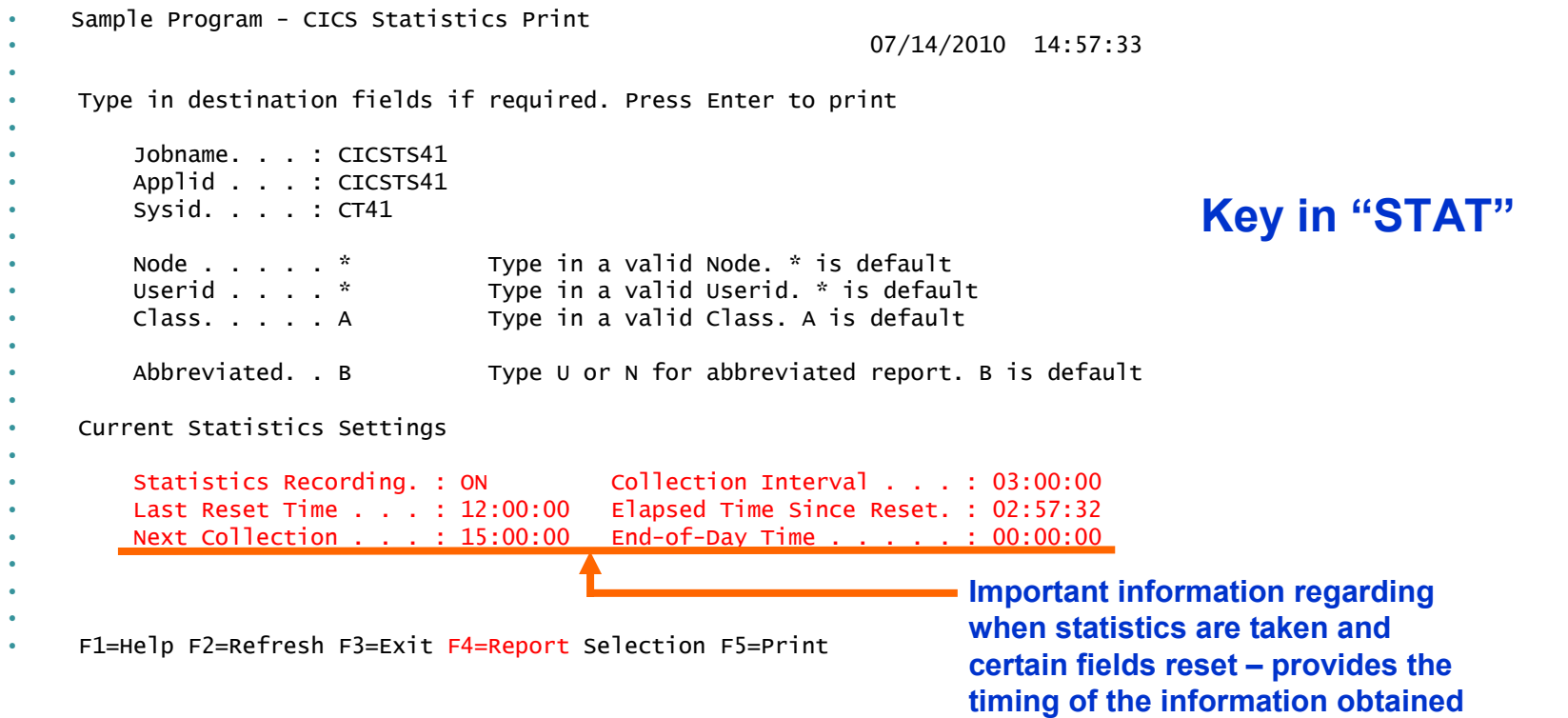

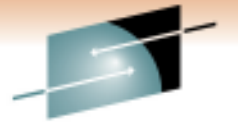

łЕ s Technology - Cannestions - Results

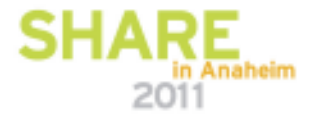

**by the STAT transaction**

# **Using the STAT Transaction**

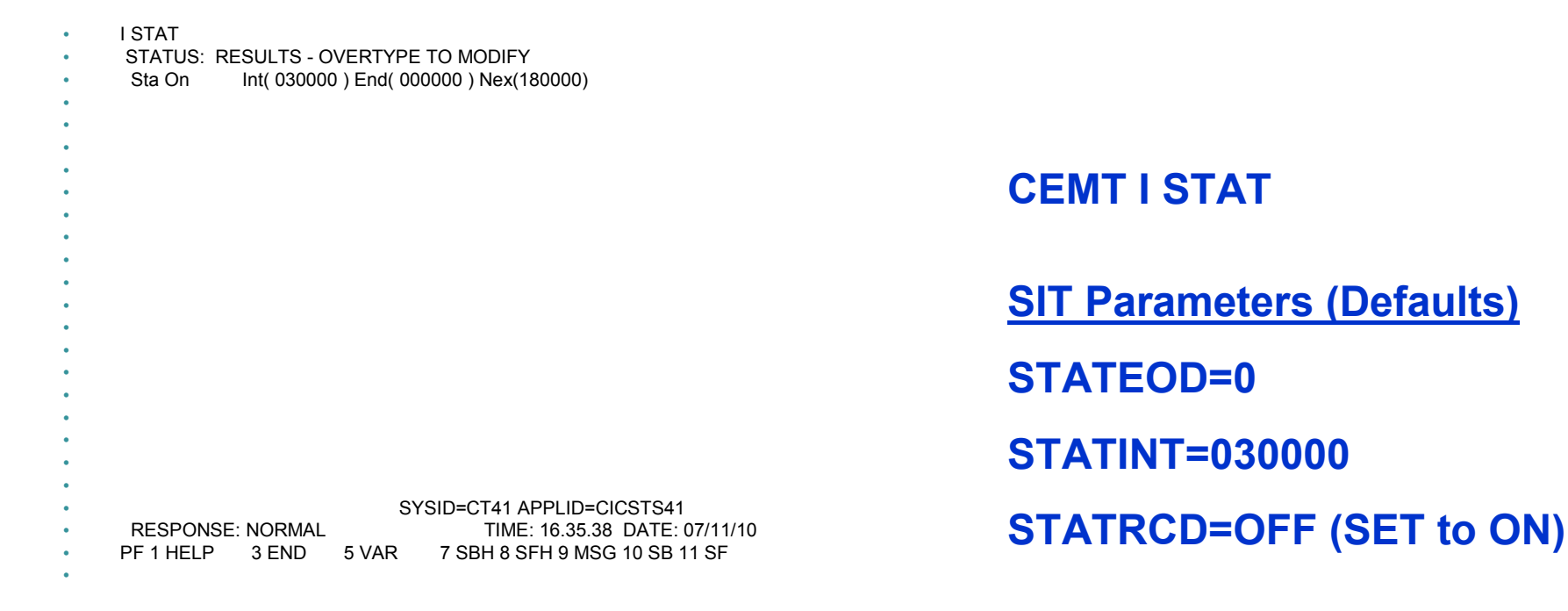

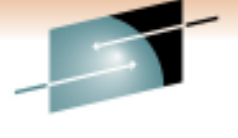

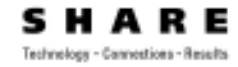

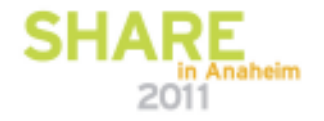

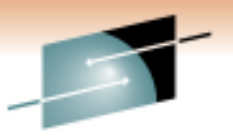

# **Using the STAT Transaction**

• Sample Program - CICS Statistics Print Report Selection • 07/14/2010 15:03:46 •• Select the statistics reports required and press 'Enter' to validate ••System Status. . . . . . . . . . . Y Page Index . . . . . . . . . . . . N Dispatcher  $\cdots$ ,  $\cdots$ ,  $\cdots$ ,  $\cdots$ •Storage Manager. . . . . . . . . . Y Dispatcher MVS TCBs. . . . . . . . N •Storage Subpools . . . . . . . . . Y Loader . . . . . . . . . . . . . . Y •LIBRARYS . . . . . . . . . . . . N Transaction Manager. . . . . . . . Y<br>Transactions . . . . . . . . . . . N **Transactions . . . . . . . . . . . N** Program Definitions. . . . . . . . N •• Transaction Classes. . . . . . . N Programs . . . . . . . . . . . . . N •e the contract of the contract of the programs by DSA and LPA. . . . . . . N •DFHRPL and LIBRARY Analysis. . . . N •Temporary Storage. . . . . . . . . Y Transient Data . . . . . . . . . Y •Temporary Storage Queues . . . . . N Transient Data Oueues. . . . . . N •Temporary Storage Queues by Pool . N • Temporary Storage Models . . . . . N • Logstream Global (System Logs) . . Y Logstreams . . . . . . . . . . . N •Files. . . . . . . . . . . . . . . N Journals . . . . . . . . . . . . N •Data Set Names . . . . . . . . . . N • LSR Pools. . . . . . . . . . . . . . N Coupling Fcty Data Table Pools . . N •••F1=Help F3=Return to Print F8=Forward F10=Save F12=Restore

> Anaheim 2011

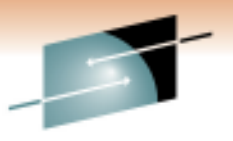

łЕ

s

# **Using the STAT Transaction**

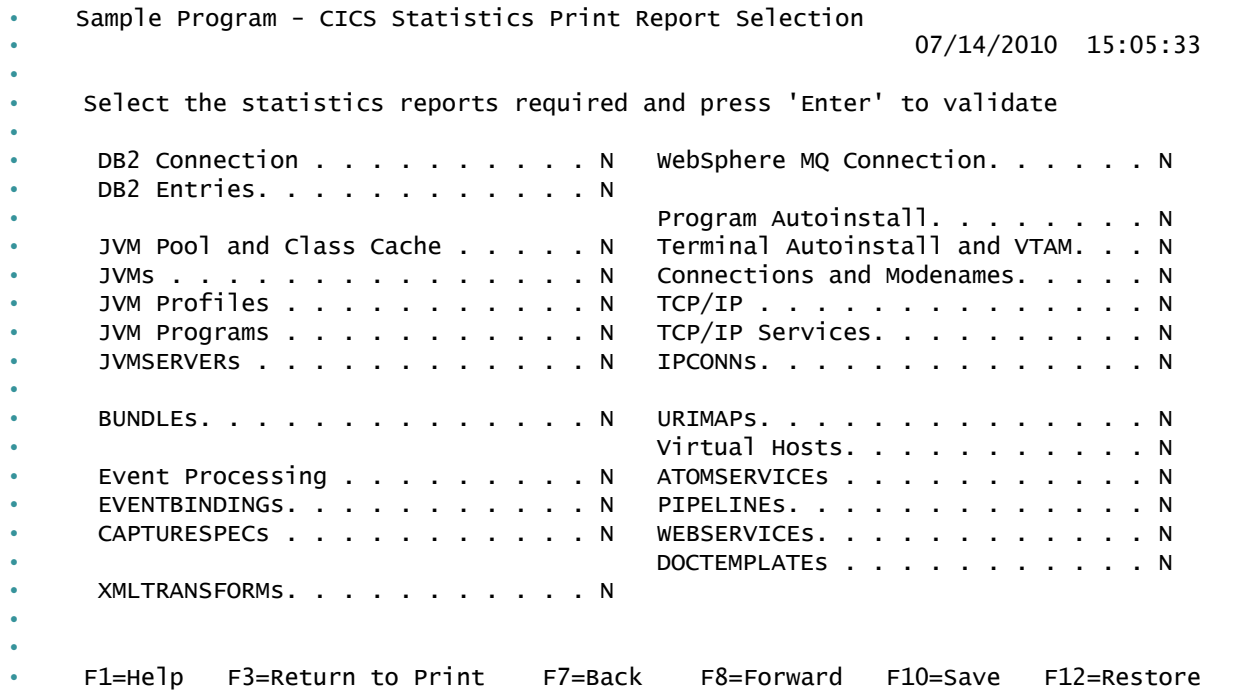

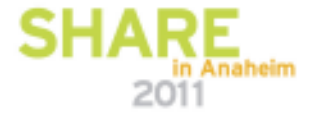

# **Using the STAT Transaction**

• Sample Program - CICS Statistics Print Report Selection • 07/14/2010 15:08:59 •• Select the statistics reports required and press 'Enter' to validate •• Trace Settings and Levels. . . . . N \* User Exit Programs . . . . . . . N Global User Exits. . . . . . . . . N •••Recovery Manager . . . . . . . . . N • Enqueue Manager. . . . . . . . . N Enqueue Models . . . . . . . . . . N •• CorbaServers and DJARs . . . . . . N DJARs and Enterprise Beans . . . . N •. Requestmodels. . . . . . . . . . N • EJB System Data Sets . . . . . . . N •••••••••F1=Help F3=Return to Print F7=Back F10=Save F12=Restore

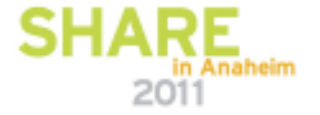

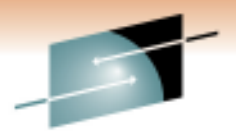

S H A Technology - Cannestions - Results

# **Using the STAT Transaction**

```
• Sample Program - CICS Statistics Print • 07/14/2010 15:10:18 •• Type in destination fields if required. Press Enter to print ••Jobname. . . : CICSTS41
\cdot Applid \ldots : CICSTS41
•• Sysid. . . . : CT41 •Node . . . . . * Type in a valid Node. * is default<br>Userid . . . . * Type in a valid Userid. * is defau
• Userid \dots . \ast Type in a valid Userid. \ast is default
•• Class. . . . . A Type in a valid Class. A is default ••Abbreviated. . B Type U or N for abbreviated report. B is default
•• Current Statistics Settings •• Statistics Recording. : ON Collection Interval . . . : 03:00:00 
 Last Reset Time . . . : 15:00:00 Elapsed Time Since Reset. : 00:10:17 •Next Collection \ldots : 18:00:00 End-of-Day Time \ldots . . . . : 00:00:00
••• Statistics print successfully completed
 F1=Help F2=Refresh F3=Exit F4=Report Selection F5=Print•
```
**Once report selection is made, press PF5 to spool the report to JES**

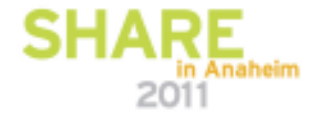

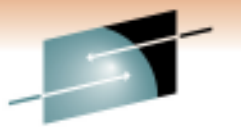

SHARE Technology - Cannostions - Results

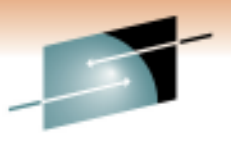

R E

s

# **Using the STAT Transaction**

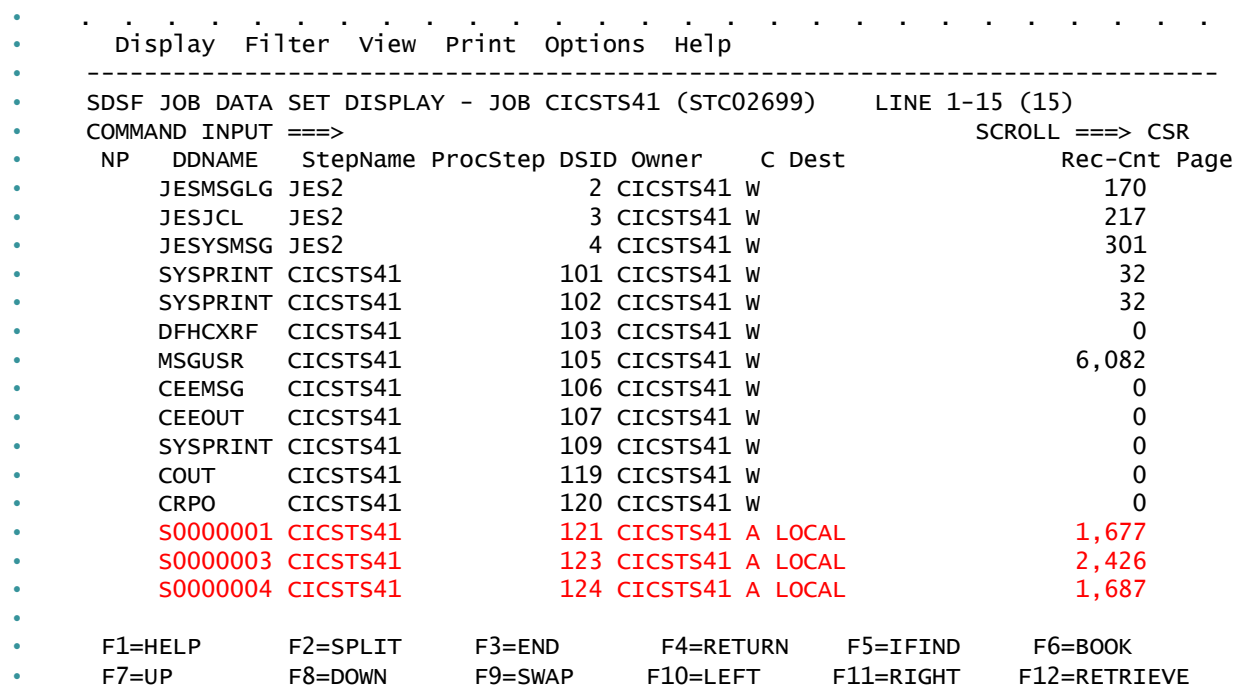

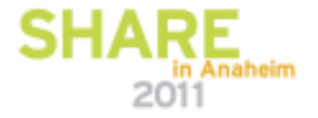

# **General Report Information**

- $\bullet$  Initial reports provide general information about:
	- System Status
	- Monitoring and Statistics
	- Trace and Dump
- More detailed performance information
	- Transaction Manager (XM)
	- Dispatcher (several reports)
	- Storage Manager
	- TCLASS
	- Resource Definition
	- TS and TD
	- LSR and File Control
	- Data Tables
	- DB2

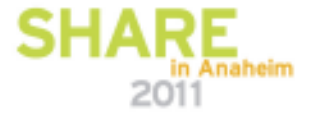

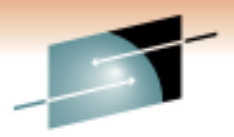

SHARE Technology - Connections - Results

## **System Status**

### System Status +\_\_\_\_\_\_\_\_\_\_\_\_\_ 0 MVS Product Name. . . . . . . : MVS/SP7.0.9 CICS Transaction Server Level . . : 04.01.00•0 CICS Startup. . . . . . . . . : COLD CICS Status . . . . . . . . . : ACTIVE WLM Workload Name . . . . . . . . : CICSVTAM Open Status. . . . . . . : OPEN IRC Status. . . . . . . . . . : OPEN IRC XCF Group Name. . . . . . : DFHIR000 WLM Goal Type . . . . . . . . . . : VelocityStorage Protection. . . . . . : ACTIVE Transaction Isolation . . . . : INACTIVEReentrant Programs. . . . . . : PROTECT Exec storage command checking : ACTIVEForce Quasi-Reentrant . . . . : No RRMS/MVS Status . . . . . . . . . : RRMS=NO Program Autoinstall . . . . . : INACTIVE Terminal Autoinstall. . . . . : ENABLED TCP/IP Status . . . . . . . . . . : OPEN Activity Keypoint Frequency. . . . . . . : 4,000 Max IP Sockets. . . . . . . . . . : 1,024Logstream Deferred Force Interval. . . . : DB2 Connection Name . . . . . : RCTP1 WEB Garbage Collection Interval . :<br>DB2 Connection Status . . . . : CONNECTED Terminal Input Timeout Interval . : DB2 Connection Status . . . . : CONNECTED

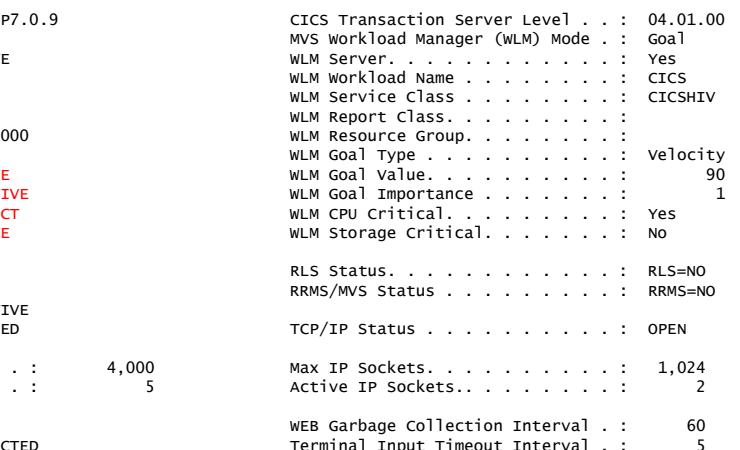

### **Protection Parameters**

**Provides general information on how your system was initialized and how WLM is going to handle your system**

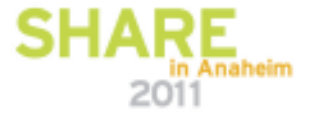

# **Monitoring and Statistics**

•

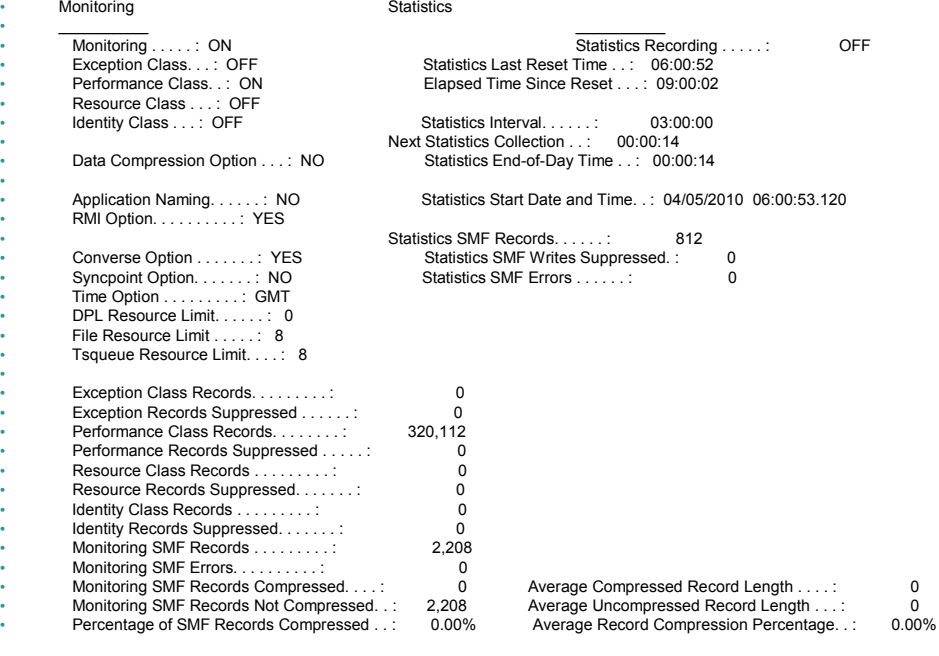

### **Provides information about how the monitor options are set and how the statistics collection interval is set**

 $\overline{0}$ 

**SHAF**  $R_{\text{h}}$ 2011

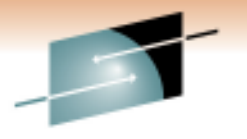

s Е Technology - Cannestions - Results

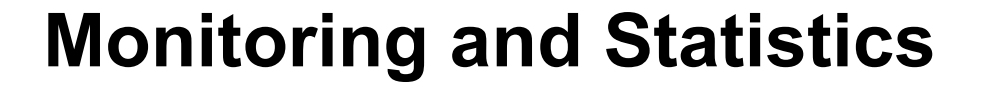

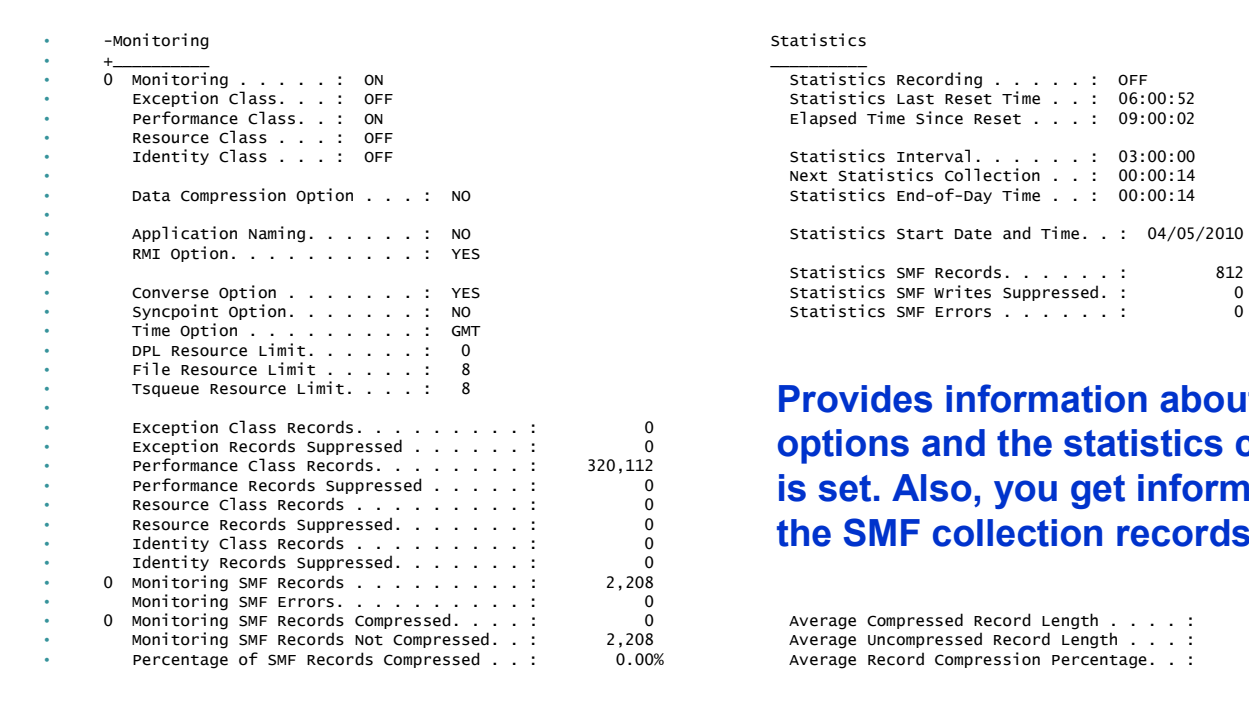

Statistics Interval. . . . . . : 03:00:00 Application Naming. . . . . . : NO Statistics Start Date and Time. . : 04/05/2010 06:00:53.120  $\Omega$ Statistics SMF Writes Suppressed. :<br>Statistics SMF Errors . . . . . . . :  $\overline{0}$ 

> **Provides information about how the monitor options and the statistics collection interval is set. Also, you get information regarding the SMF collection records**

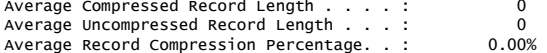

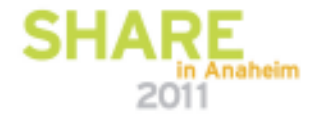

SHARE Technology - Cannostions - Results

# **Trace and Dump Information**

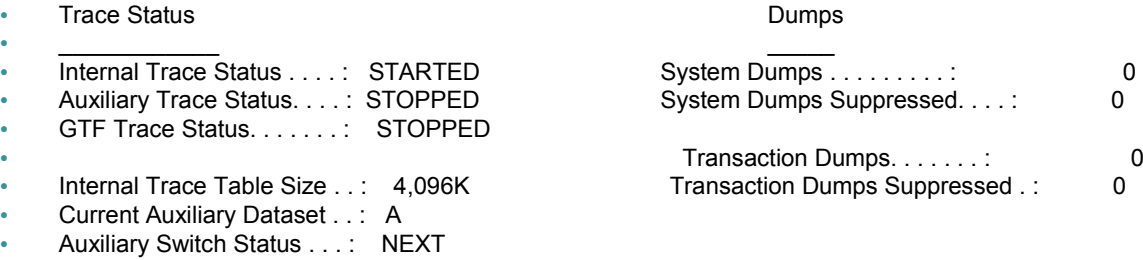

 $\mathbf 0$  $\overline{0}$ 

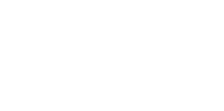

Technology - Cannestions - Results

R E

s

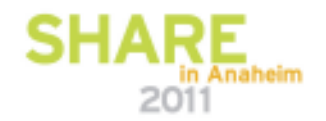

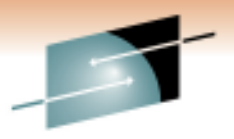

s

# **Trace and Dump Information**

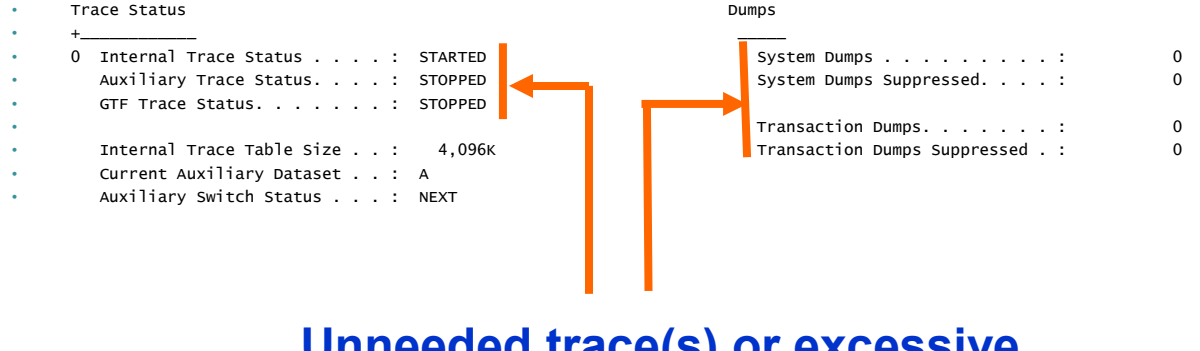

**Unneeded trace(s) or excessive dumps can result in wasted CPU cycles**

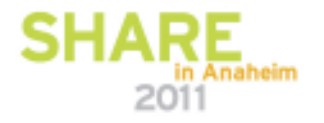

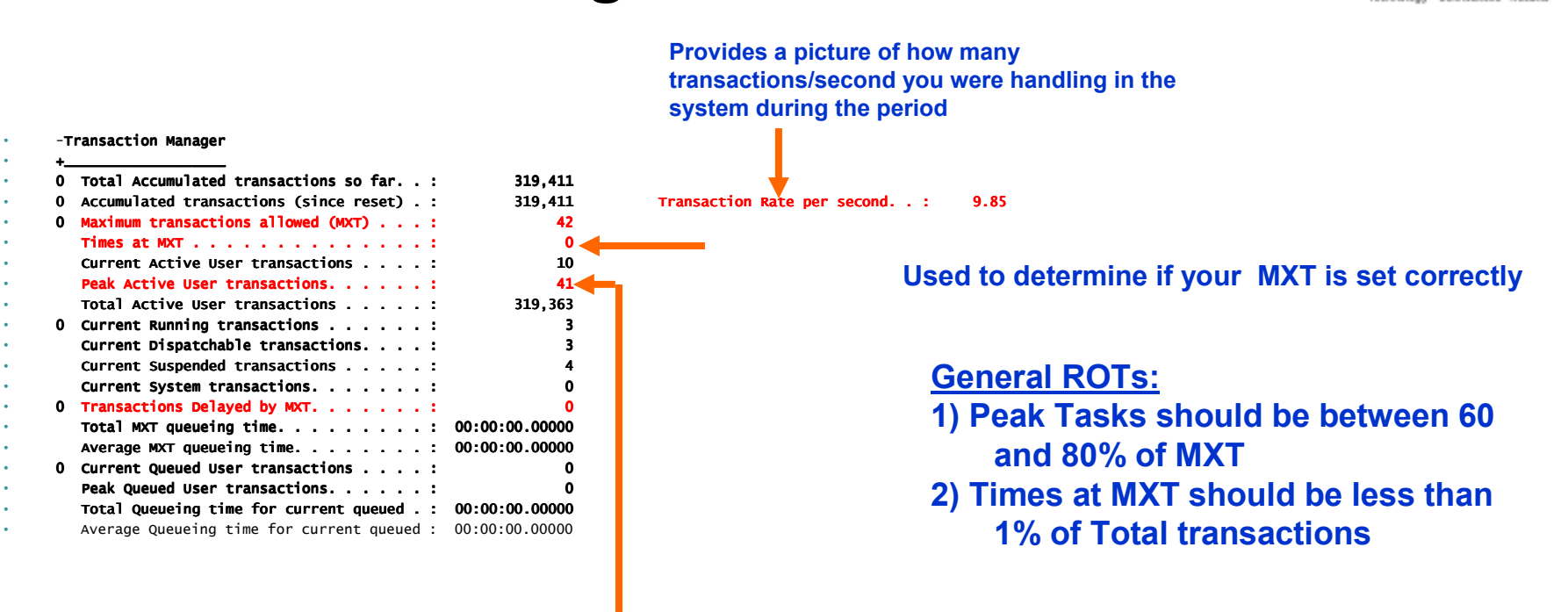

**Can be used to determine the MXT setting**

**Transaction Manager**

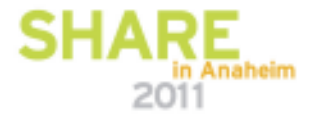

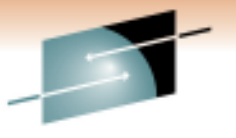

SHARE Technology - Cannostions - Results

# **Dispatcher**

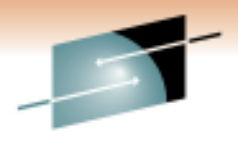

Technology - Connections - Results

Е

s

### -Dispatcher -Dispatcher

•

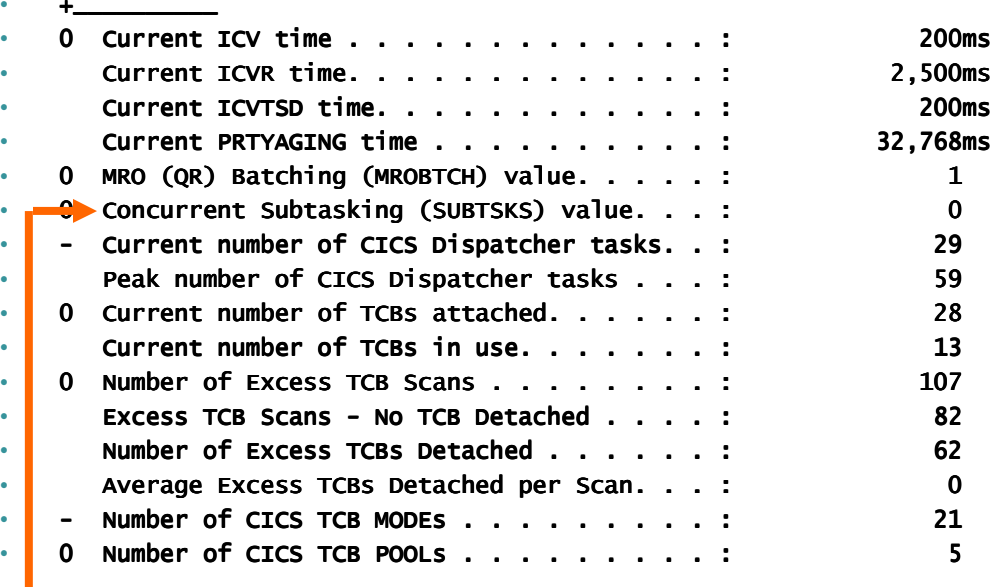

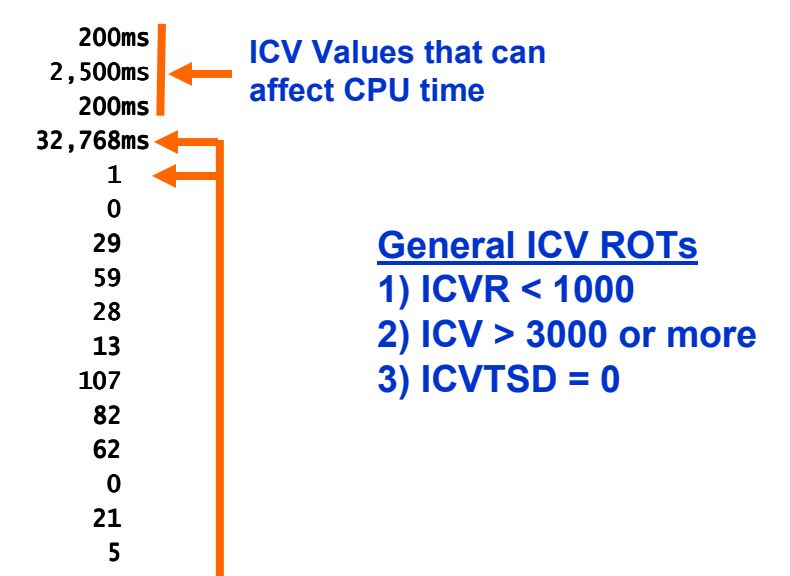

## **Do you really want to use these?**

**If Multiprocessor and VSAM write activity**

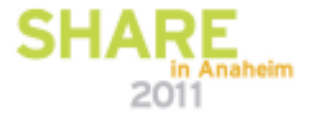

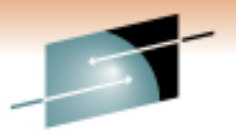

R E

s

## **Dispatcher TCB Modes**

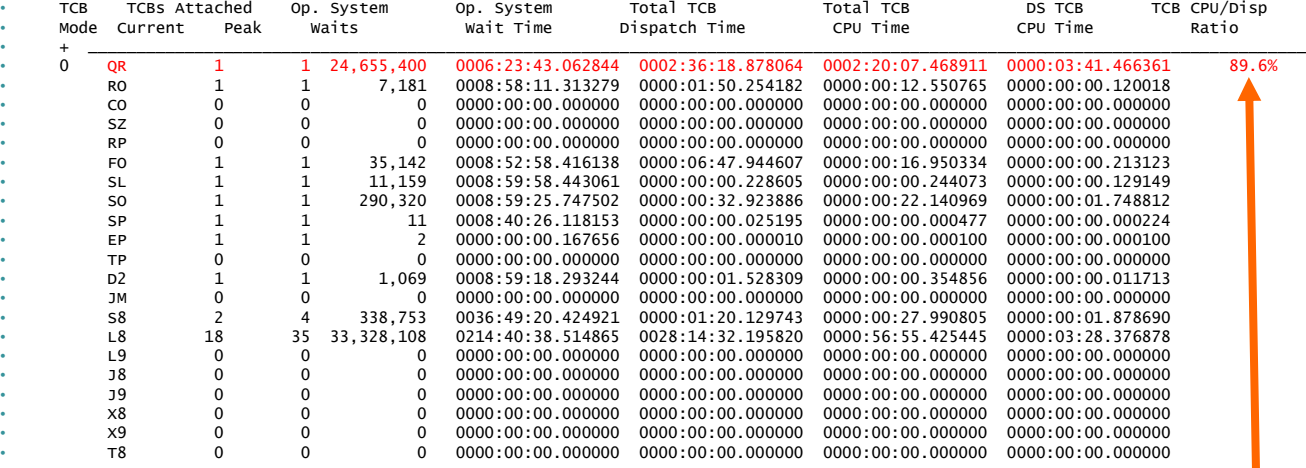

**Things that can affect the CPU to Dispatch Ratio:1) z/OS Priority2) Paging 3) Use of z/OS services (SVC)4) Competition from other TCBs in the address space**

**Total TCB CPU Time \* 100Total TCB Dispatch time**

**General CPU to Dispatch Ratio ROT80%+**

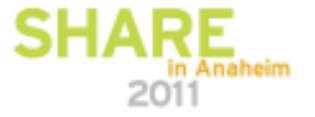

## **Dispatcher MVS TCB Summary**

Dispatcher - MVS TCBs

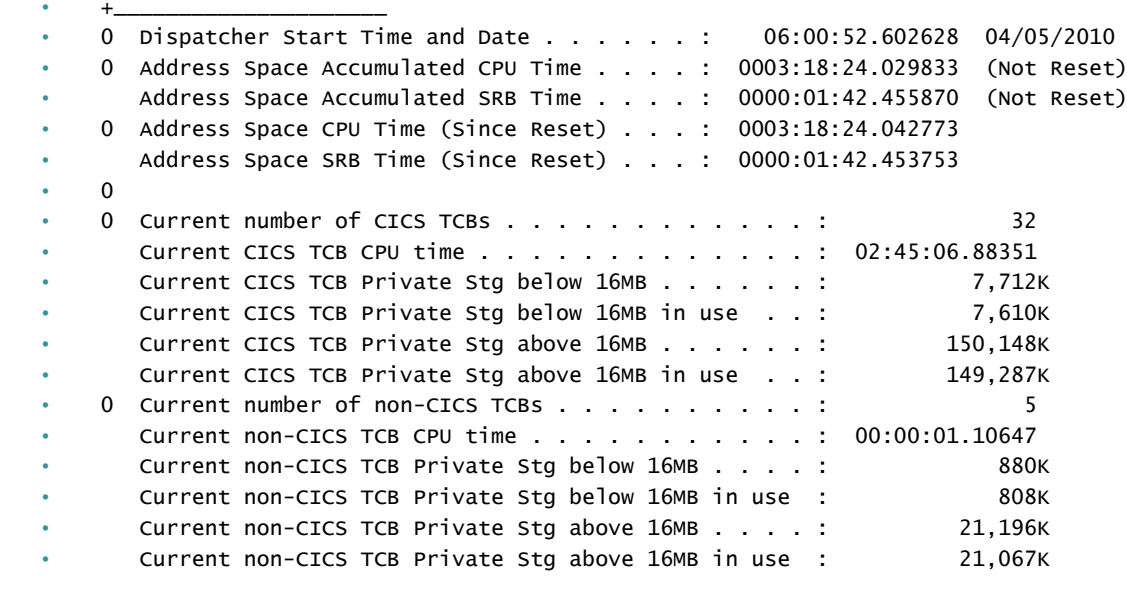

**Provides an overall picture of the CPU time used by the region and the virtual storage usage**

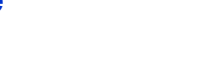

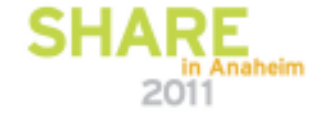

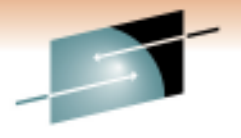

Technology - Cannostions - Results

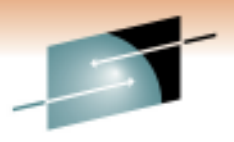

## **Dispatcher MVS TCB Detail**

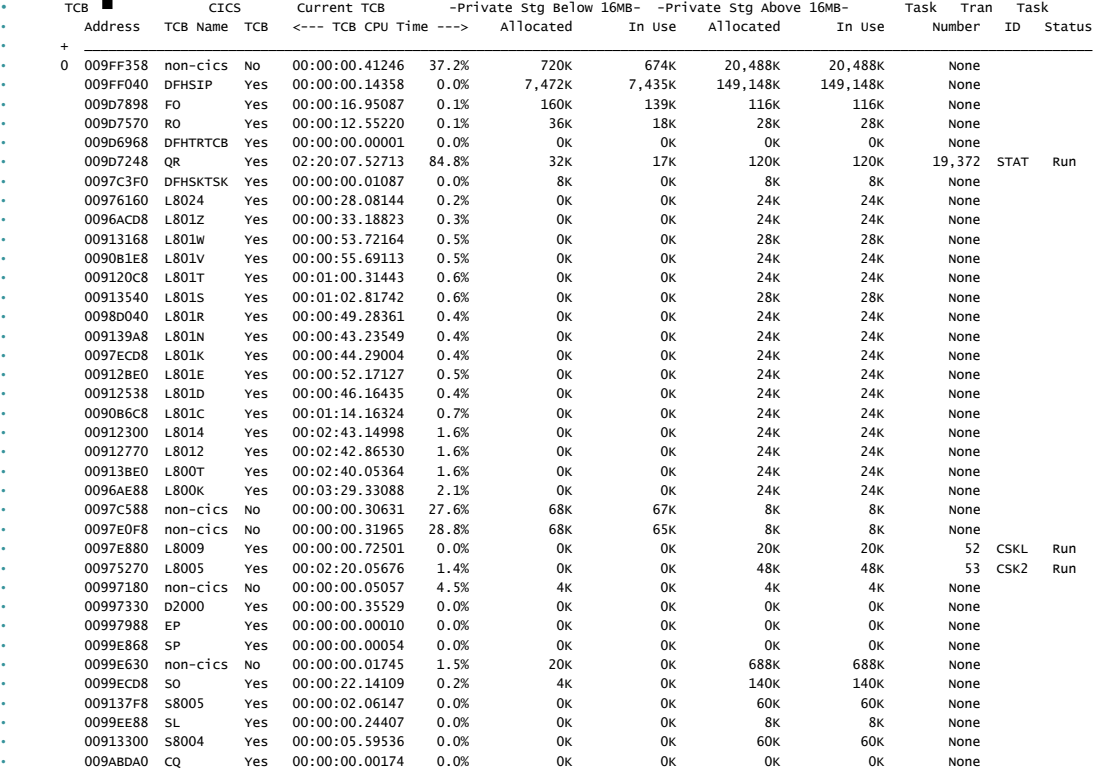

### **Provides a breakdown of CPU and storage use by TCB**

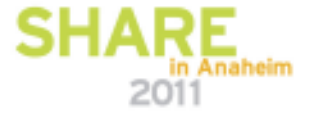

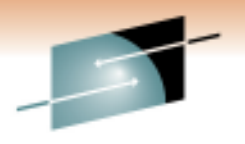

R E

SHA

# **Storage Manager--Below**

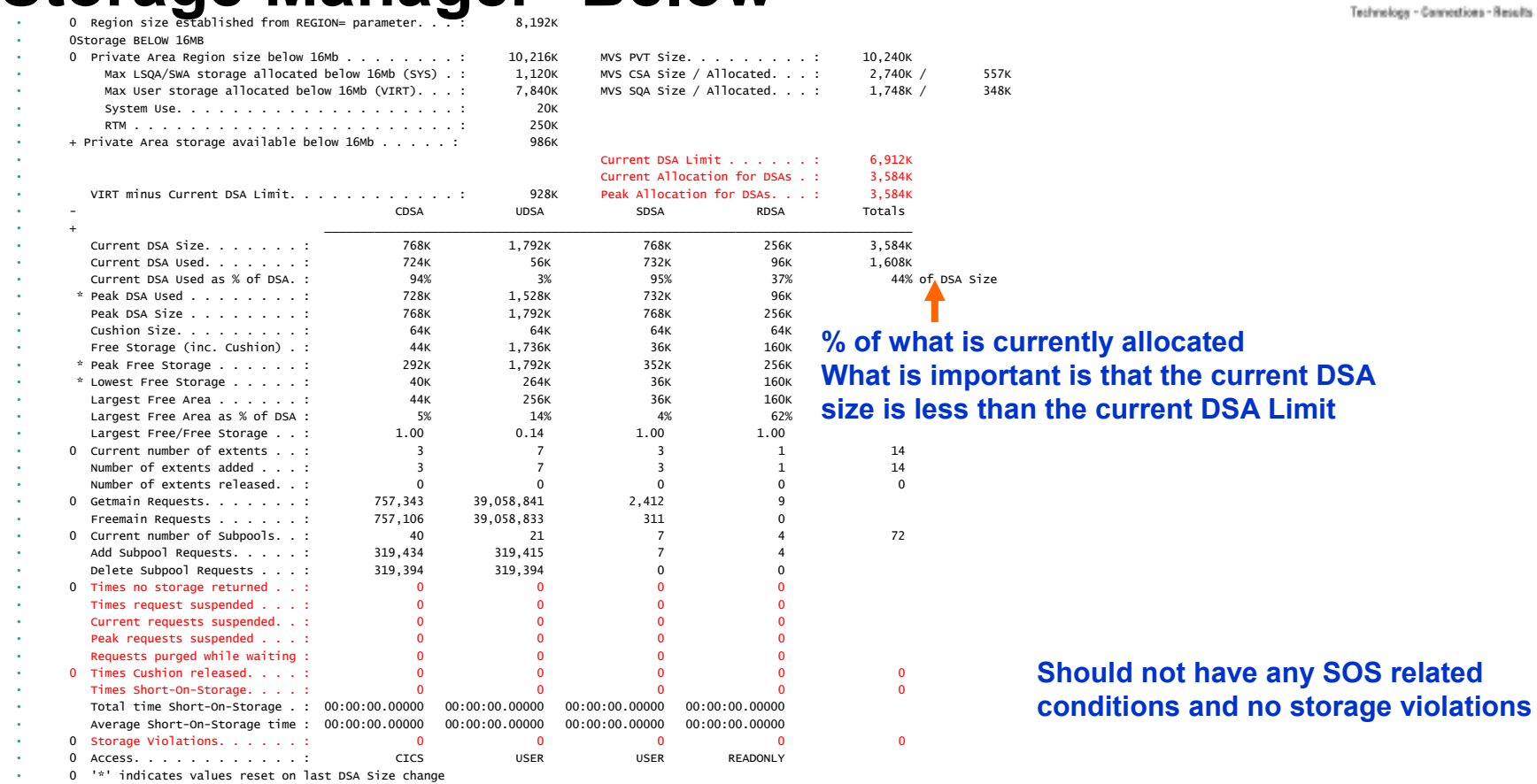

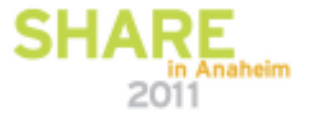

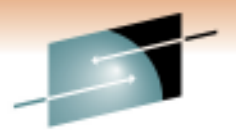

# **Storage Manager -- Above**

### -Storage ABOVE 16MB

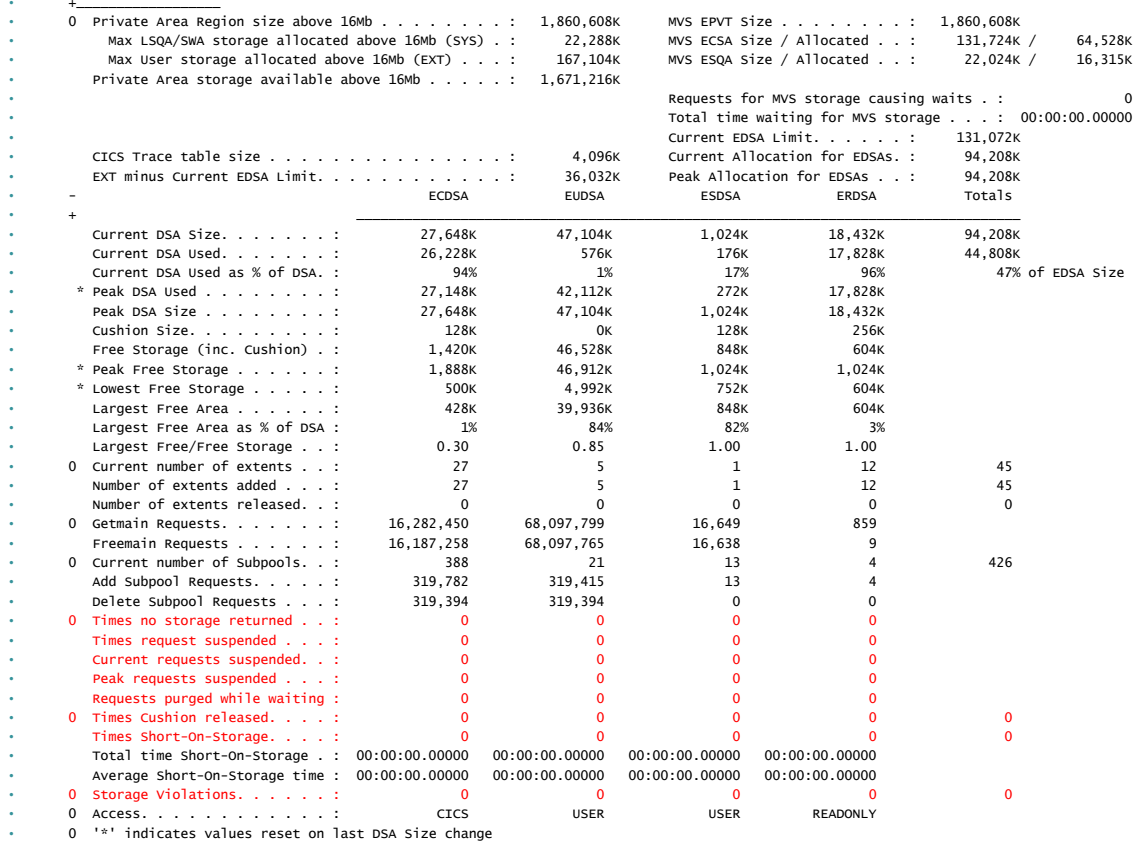

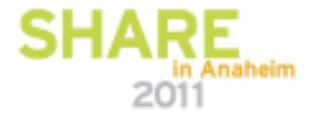

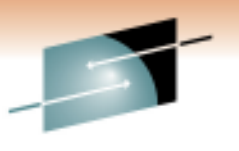

# **Storage Manager -- MEMLIMIT**

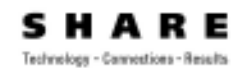

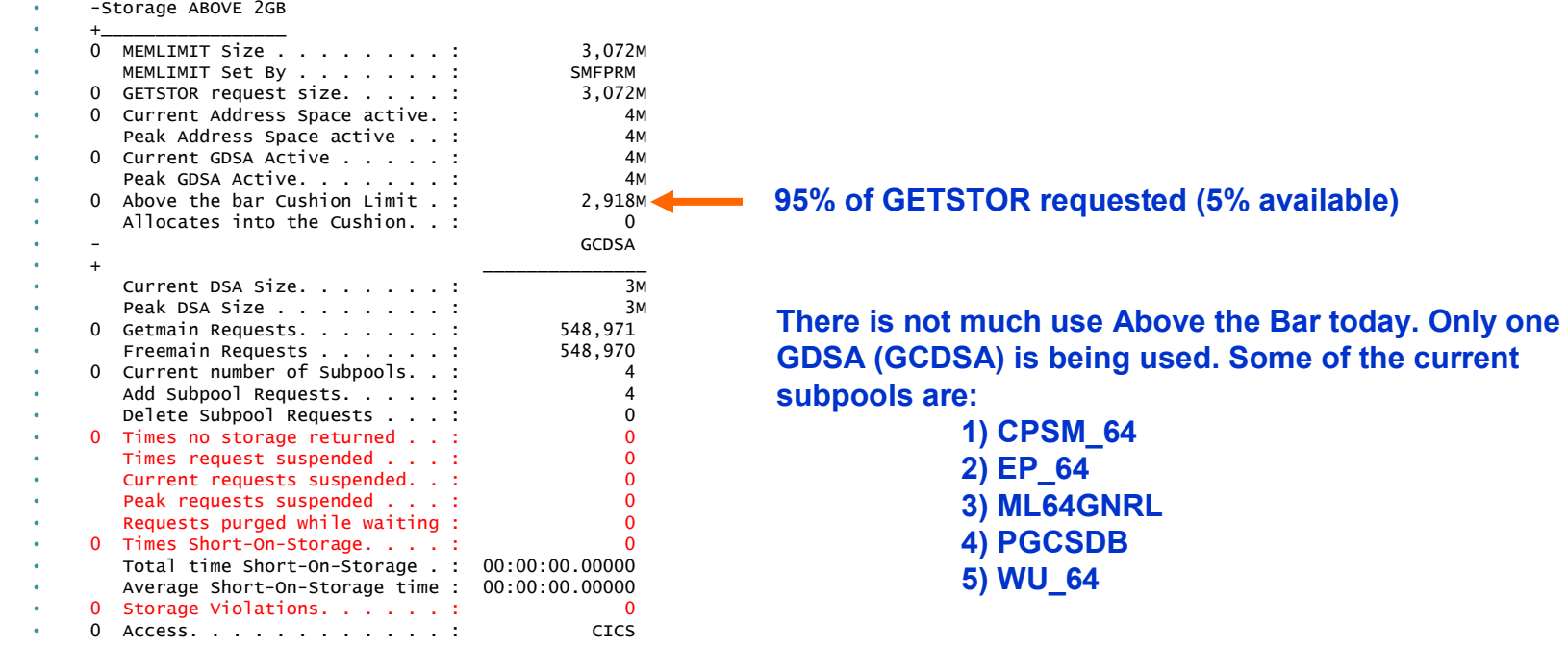

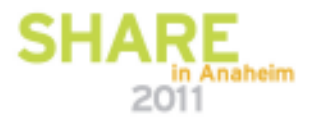

# **TCLASS**

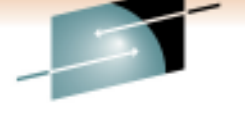

SHARE Technology - Cannostions - Results

 -Transaction Classes +\_\_\_\_\_\_\_\_\_\_\_\_\_\_\_\_\_\_\_ 0 Tclass Trans Attach Class At Cur Peak Purge At Cur Peak Accept Accept Purged Purge Total Avg. Avg. Cur Name in Tcl in Tcl Limit Limit Active Active Thresh Thresh Queued Queued Immed Queued Immed Queued Queued Que Time Que Time + \_\_\_\_\_\_\_\_\_\_\_\_\_\_\_\_\_\_\_\_\_\_\_\_\_\_\_\_\_\_\_\_\_\_\_\_\_\_\_\_\_\_\_\_\_\_\_\_\_\_\_\_\_\_\_\_\_\_\_\_\_\_\_\_\_\_\_\_\_\_\_\_\_\_\_\_\_\_\_\_\_\_\_\_\_\_\_\_\_\_\_\_\_\_\_\_\_\_\_\_\_\_\_\_\_\_\_\_\_\_\_\_\_\_\_\_\_\_\_\_\_\_\_\_\_\_\_\_\_\_ 0 DFHCOMCL 2 0 10 0 0 0 0 0 0 0 0 0 0 0 0 00:00.00 00:00.00 DFHEDFTC 0 0 10 0 0 0 0 0 0 0 0 0 0 0 0 00:00.00 00:00.00 DFHTCIND 0 0 10 0 0 0 0 0 0 0 0 0 0 0 0 00:00.00 00:00.00 DFHTCL01 1 310 15 0 0 5 0 0 0 0 310 0 0 0 0 00:00.00 00:00.00 DFHTCL02 4 0 1 0 0 0 0 0 0 0 0 0 0 0 0 00:00.00 00:00.00 DFHTCL03 8 0 2 0 0 0 0 0 0 0 0 0 0 0 0 00:00.00 00:00.00 DFHTCL04 0 0 1 0 0 0 0 0 0 0 0 0 0 0 0 00:00.00 00:00.00 DFHTCL05 1 438 5 0 0 2 0 0 0 0 438 0 0 0 0 00:00.00 00:00.00 DFHTCL06 1 44,957 20 22 1 20 0 0 0 25 44,667 290 0 0 290 00:00.35 00:00.00 DFHTCL07 0 0 10 0 0 0 0 0 0 0 0 0 0 0 0 00:00.00 00:00.00 DFHTCL08 2 91,319 10 142 2 10 0 0 0 64 90,250 1,069 0 0 1,069 00:02.75 00:00.00 DFHTCL09 0 0 15 0 0 0 0 0 0 0 0 0 0 0 0 00:00.00 00:00.00 DFHTCL10 0 0 1 0 0 0 0 0 0 0 0 0 0 0 0 00:00.00 00:00.00 DFHTSDEL 1 0 25 0 0 0 0 0 0 0 0 0 0 0 0 00:00.00 00:00.00 NTCLSJ22 2 0 1 0 0 0 0 0 0 0 0 0 0 0 0 00:00.00 00:00.000 117CLSJ23 1 0 1 0 0 0 0 0 0 0 0 0 0 0 0 0 00:00.00.00.00.00.<br>- NTCLSJ25 1 52 1 52 0 1 0 0 0 0 52 0 0 0 3,331 00:00.00.00.00:00.00<br>- NTCLSJ27 1 9,551 16,220 0 1 0 0 0 7 6,220 3,331 0 0 3,331 00:00.81 NTCLSJ30 1 32 1 32 0 1 0 0 0 0 32 0 0 0 0 00:00.00 00:00.00 + \_\_\_\_\_\_\_\_\_\_\_\_\_\_\_\_\_\_\_\_\_\_\_\_\_\_\_\_\_\_\_\_\_\_\_\_\_\_\_\_\_\_\_\_\_\_\_\_\_\_\_\_\_\_\_\_\_\_\_\_\_\_\_\_\_\_\_\_\_\_\_\_\_\_\_\_\_\_\_\_\_\_\_\_\_\_\_\_\_\_\_\_\_\_\_\_\_\_\_\_\_\_\_\_\_\_\_\_\_\_\_\_\_\_\_\_\_\_\_\_\_\_\_\_\_\_\_\_\_\_ Totals 26 46,659. OTransaction Classes . : 19

**146,659—truncation error**

**Verify that the current environment corresponds to the possible historical (inherited) TCLASS definitions**

- **1) If peak is consistently below 50% of the class limit, is it needed?**
- **2) If system resources are available, is/are the TCLASS needed or should the class limit be increased?**
- **3) If class limit is increased, remember to increase available resources such as (E) DSA Limits, strings etc.**

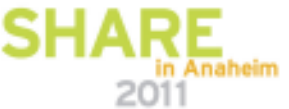

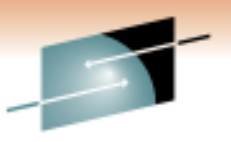

# **Resource Definitions -- TXD**

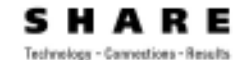

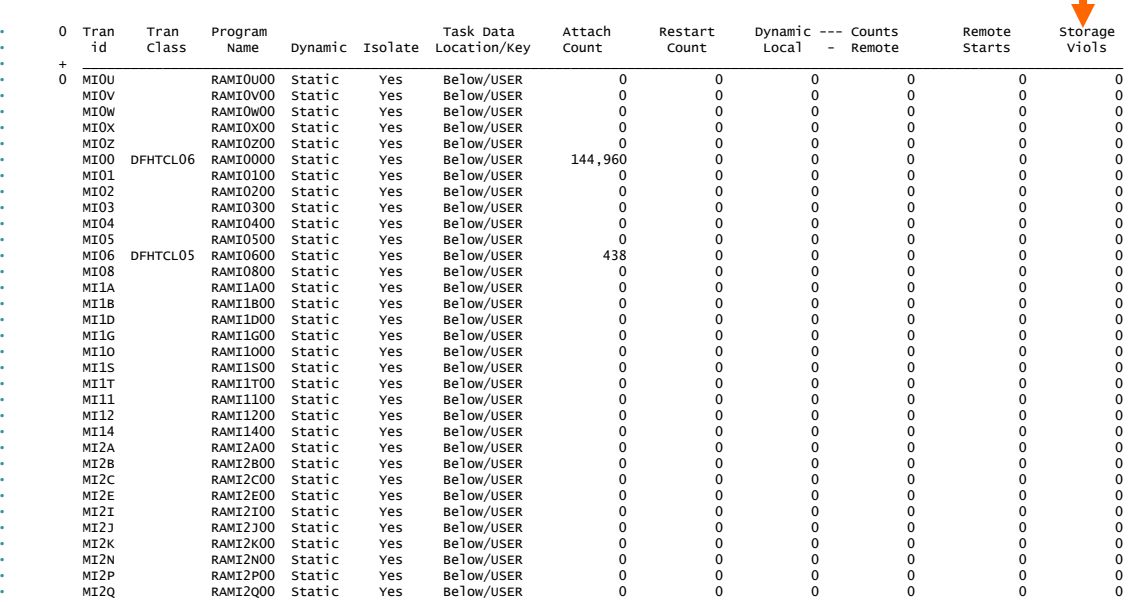

**Basic information regarding the transaction definitions including TCLASS assignment, task data location and key, statistics, program associated with the transaction and if any SV exist**

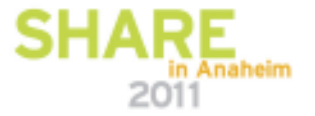

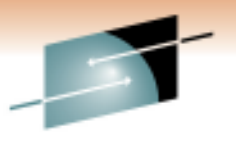

# **Resource Definitions -- TXD**

s R E Technology - Cannostions - Results

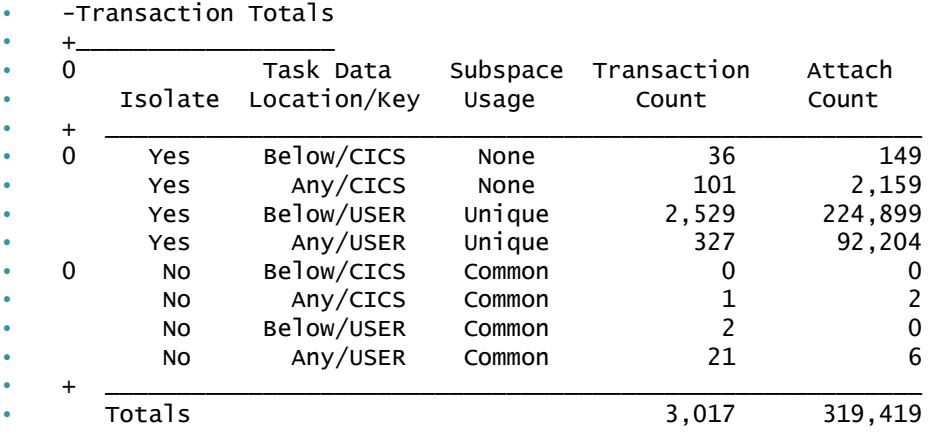

**This summary can be used to identify below the line transaction volumes – 70.5% of the transaction executed run below the line**

**1) TCLASS Usage**

**2) Monitor DSA usage below the line**

**3) TRANISO and EXTENT fragmentation (UDSA) below the line**

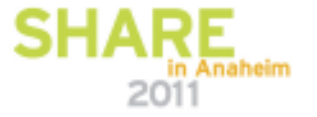

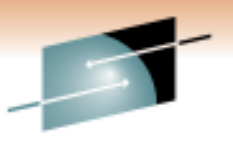

R E

S H

## **Resource Definition -- Programs**

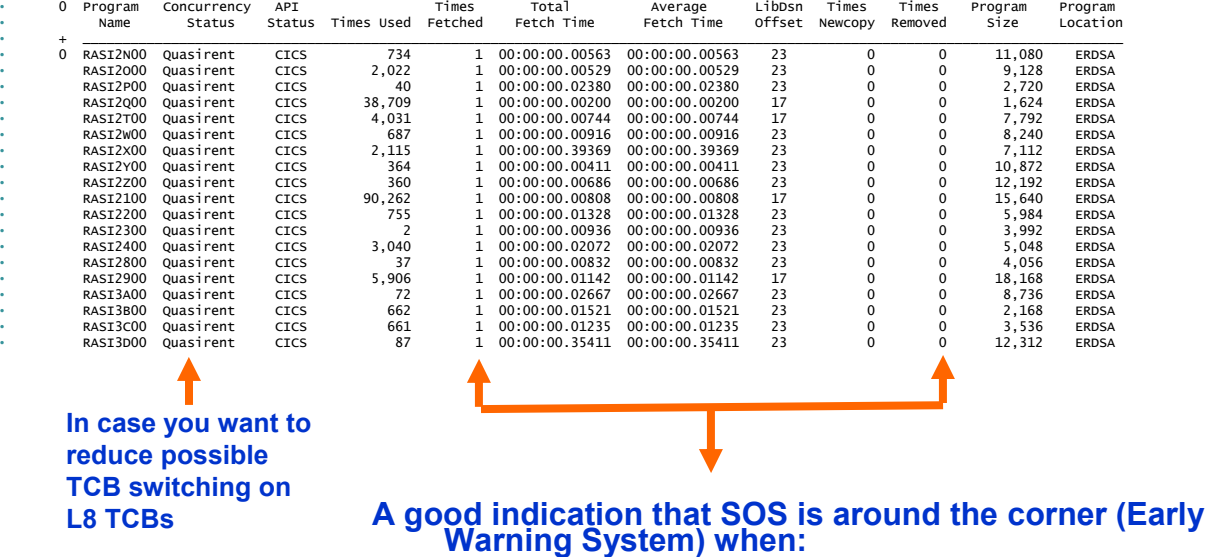

- 1) Times fetched > 1<br>
2) Times removed >
- **2) Times removed > 0**

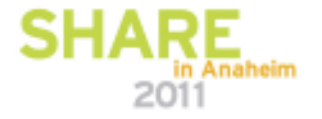

# **Temporary Storage**

13

 $\overline{2}$ 

 $\ddot{\mathbf{o}}$ 

 $\ddot{\mathbf{0}}$ 

 $\overline{\mathbf{0}}$ 

 $\Omega$ 

50

 $\Omega$ 

 $\ddot{\mathbf{0}}$ 

 $\ddot{\mathbf{0}}$ 

 $\ddot{\mathbf{0}}$ 

### -Temporary Storage

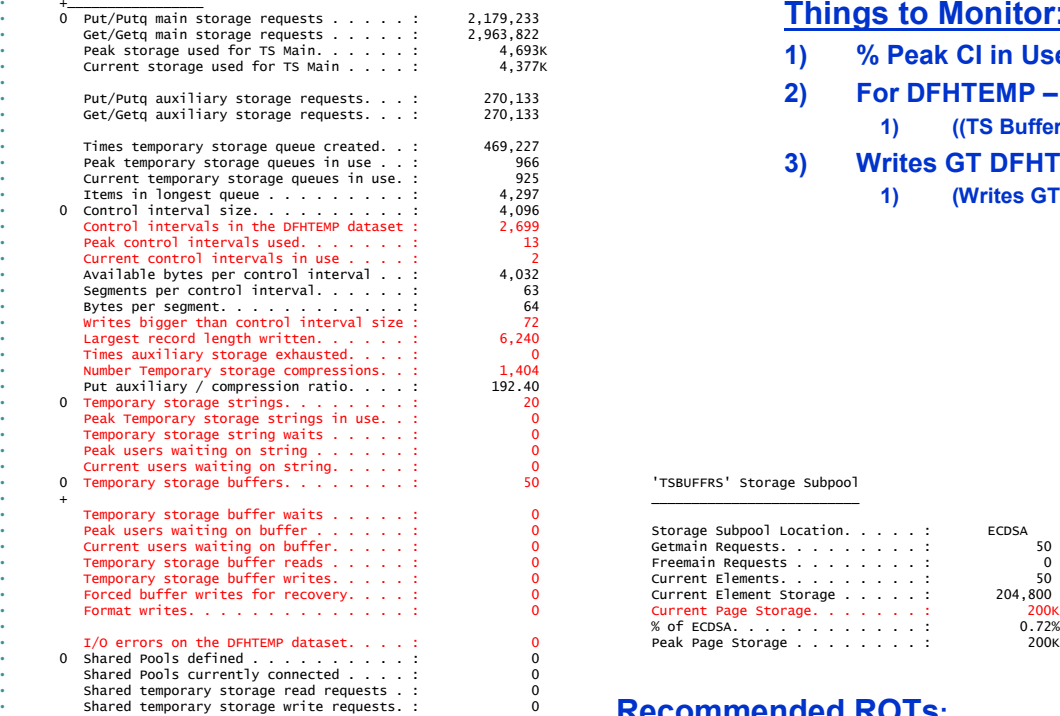

### **Things to Monitor:**

- **1) % Peak CI in Use = ((Peak CI Used/CIs in DFHTEMP)\* 100)**
- **2) For DFHTEMP – the look-aside hit ratio**
	- **1) ((TS Buffer Reads + TS Buffer Writes) / (PUTQ + GETQ Requests) \* 100) – <sup>1</sup>**

s

R E

Technology - Connections - Results

## **3) Writes GT DFHTEMP CISZ**

**1) (Writes GT than CISZ / PUTQ Requests) \* 100**

### 'TSBUFFRS' Storage Subpool

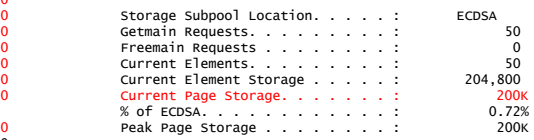

**Note: With an investment of 200K of VS, you got a 100% lookaside hit ratio for 540K PUTQ/GETQ requests –Simulated TS MAIN**

### **Recommended ROTs:**

- **1) Look-aside hit ratio > 80%**
- **2) Less than 1% (Depends on tolerance level)**
	-
	- **1) Wait on strings**
	- **2) Wait on buffers 3) Writes GT CISZ**
- 
- **3) Format writes = 0%4) Peak CIs in use < 80%**
- **5) I/O errors = 0%**

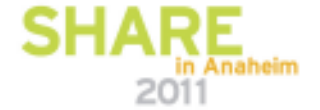

# **Transient Data**

#### •-Transient Data

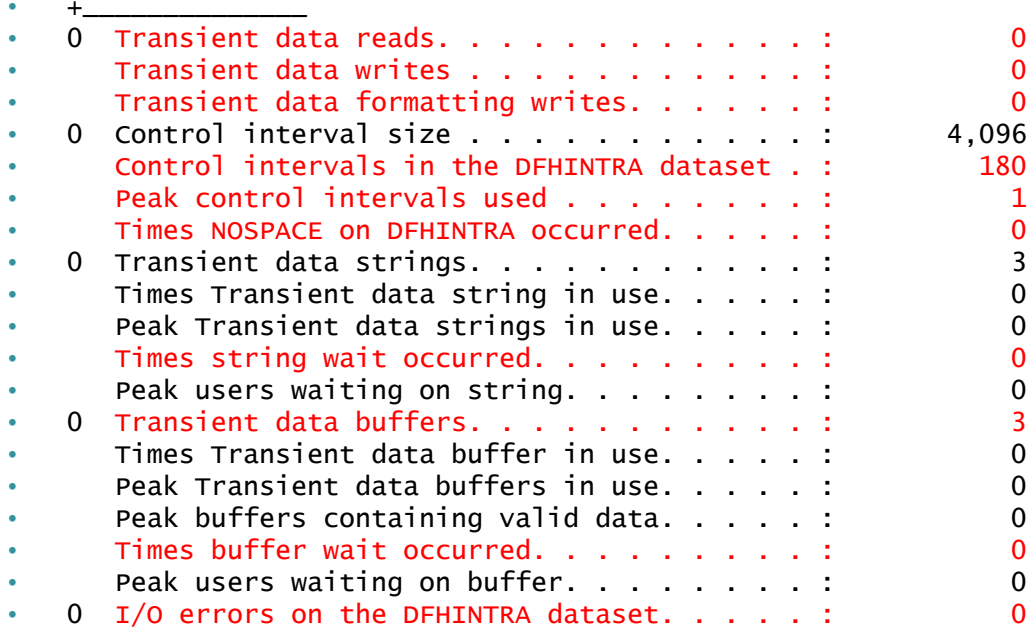

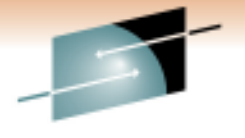

SHARE Technology - Cannestions - Results

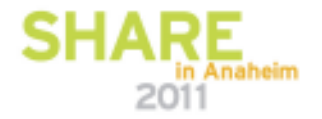

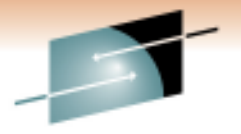

SHARE Technology - Connections - Results

## **LSR POOL – General Statistics**

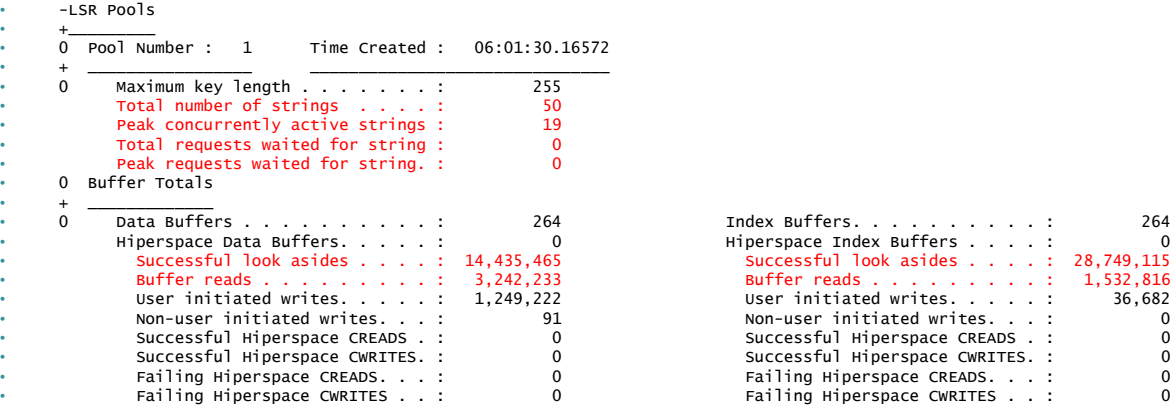

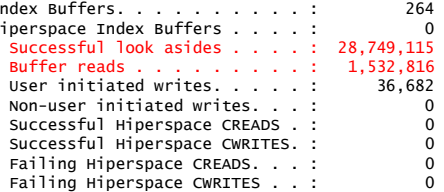

**Look-Aside Hit Ratio: (Data/Index and Combined)**

**LAHR = ((Successful Look-Asides / (Successful Look-Asides + Buffer Reads)) \* 100**

**LAHR (Data) = ((14435465 / (14435465 + 3242233) \* 100 = 81.7%**

**LAHR (Index) = ((28479115 / (28749115 + 1532816) \* 100 = 94.9%**

**LAHR (Combined) = (((14435465 + 28479115) / (17677698 + 30281931) \* 100 = 90.0%**

**Recommended ROTs:**

**Data LAHR > 80% Index LAHR > 95%Combined LAHR > 93%**

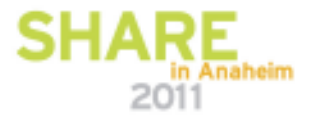

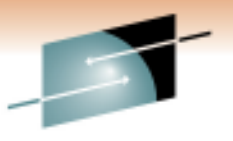

# **LSR Pool – Buffer Statistics**

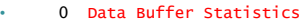

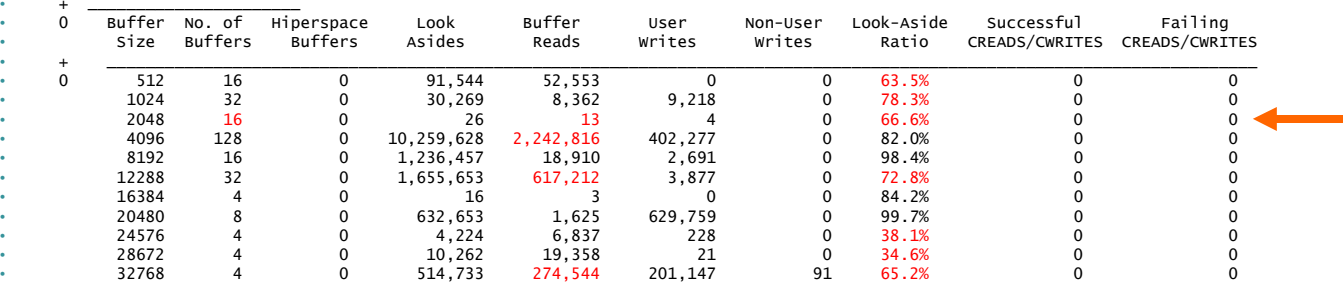

**Which buffers should you adjust in order to improve the overall LAHR for the data? Two choices:**

**1) Improve those buffers that are not meeting the ROT % (80%)**

**2) Improve those buffers that have the highest number of buffer reads**

**Note: Not meeting an LAHR may not necessarily indicate that more buffers are needed to improve the situation. For example, the 2K buffer only has a 66.6% LAHR with 16 buffers defined. As there were only 13 buffer reads, adding more buffers will have no effect as the problem lies in increased activity against this buffer**

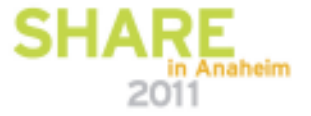

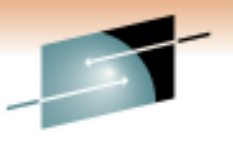

łЕ

s

# **LSR Pool – Buffer Statistics**

#### 0 Index Buffer Statistics

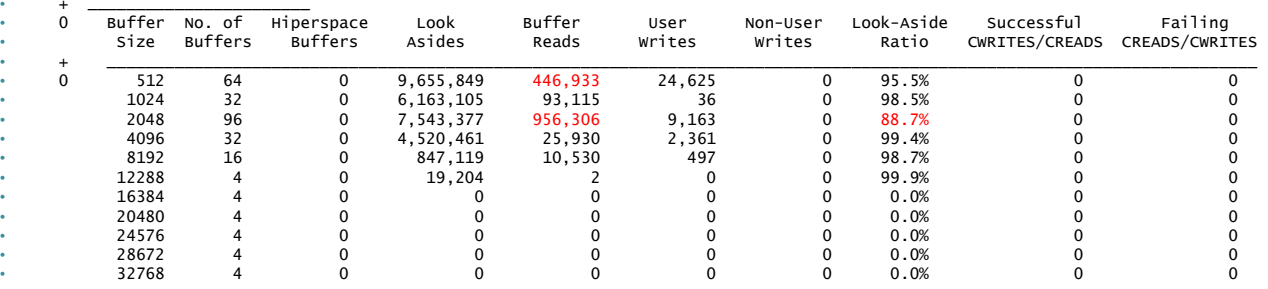

**Which buffers should you adjust in order to improve the overall LAHR for the index? Two choices:**

**1) Improve those buffers that are not meeting the ROT % (95%)**

**2) Improve those buffers that have the highest number of buffer reads**

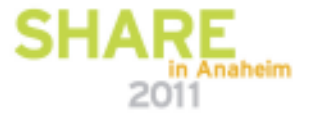

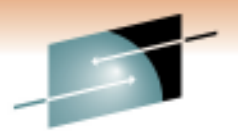

R E

s

# **File Statistics**

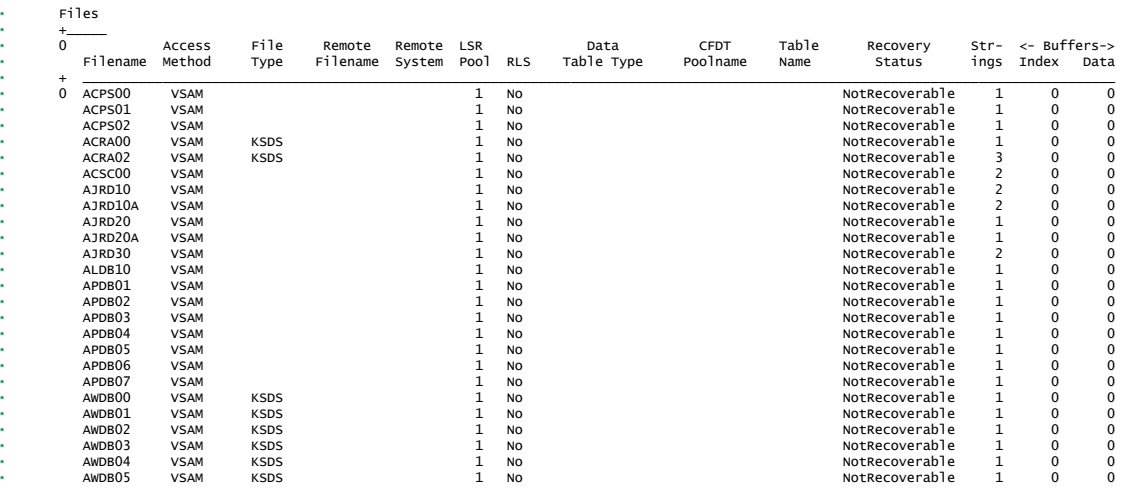

## **General File Information**

**Missing information such as total number of records, CISZ (data and index) to be useful for tuning purposes**

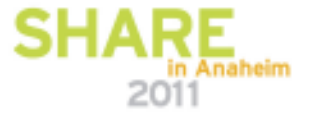

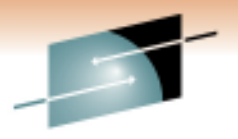

s

R E

# **File Statistics**

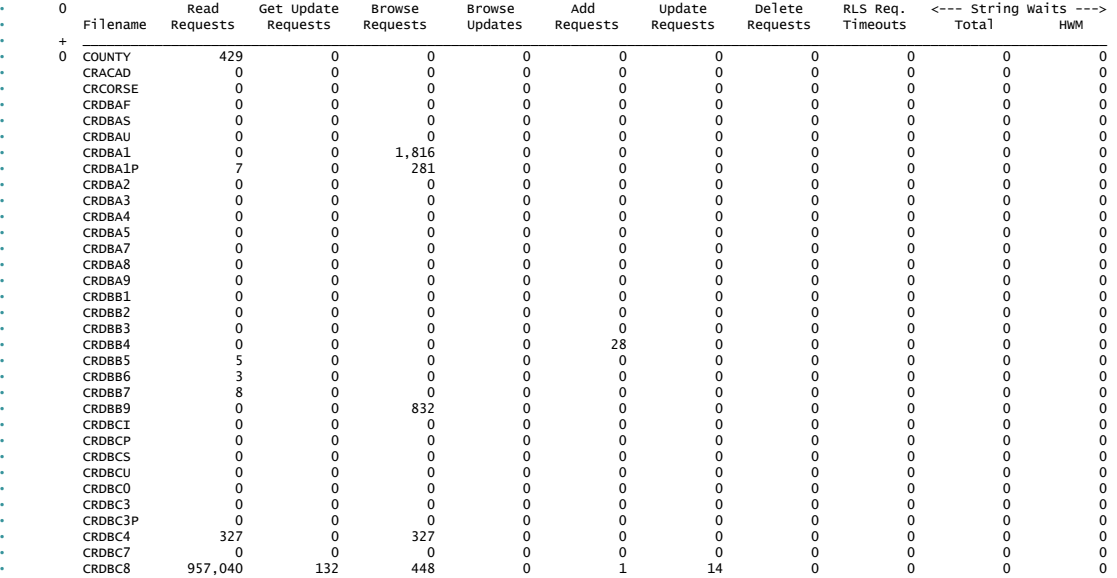

## **Missing EXCP (data and index) information for tuning purposes**

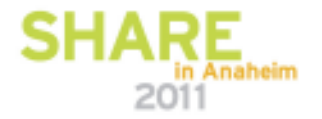

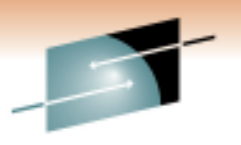

R E

S H

# **File Statistics**

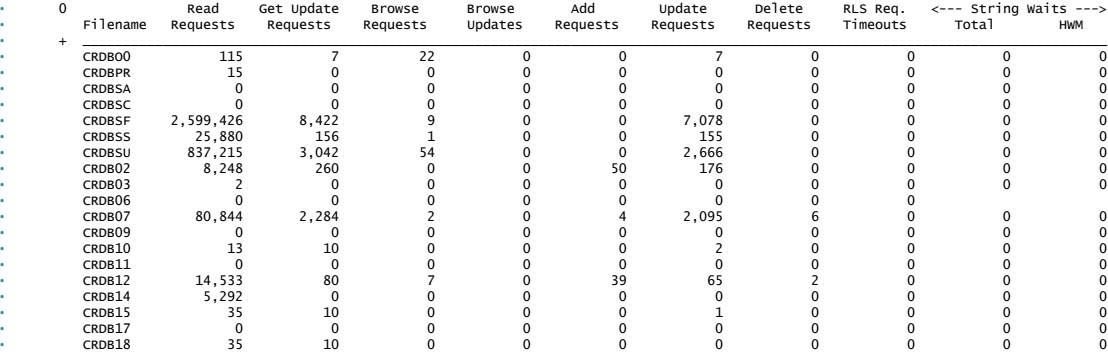

## **Without EXCP counts makes it difficult to identify poorly buffered files**

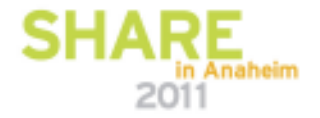

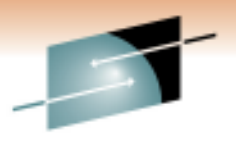

# **Data Tables**

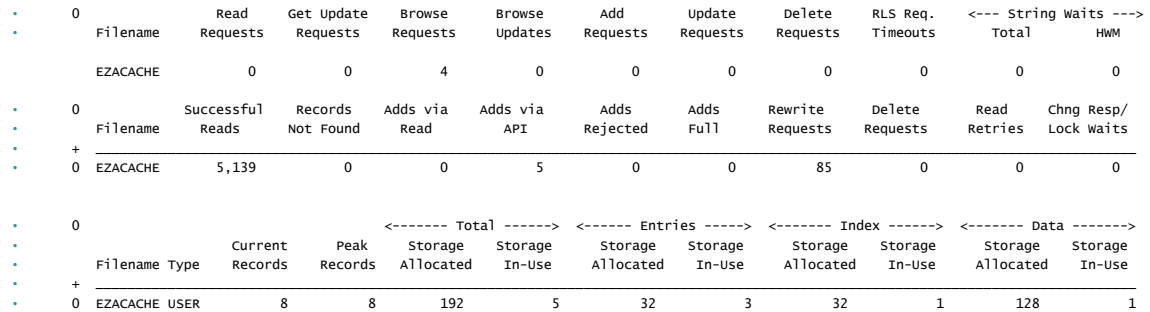

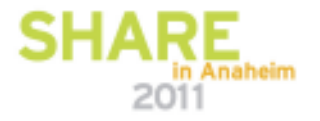

# **DB2 Connection**

#### DB2 Connection

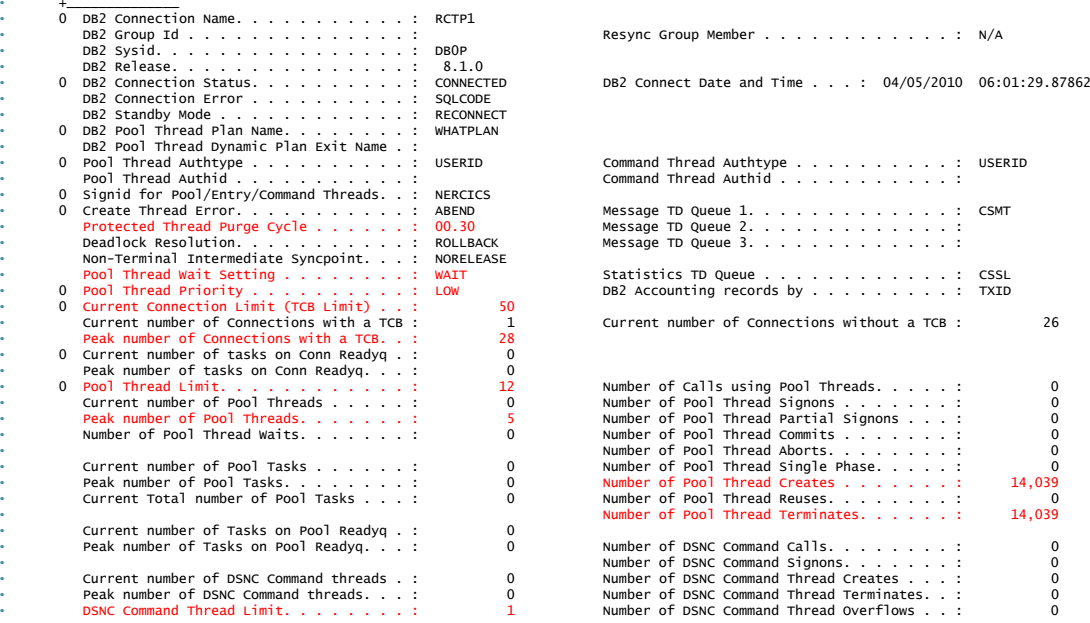

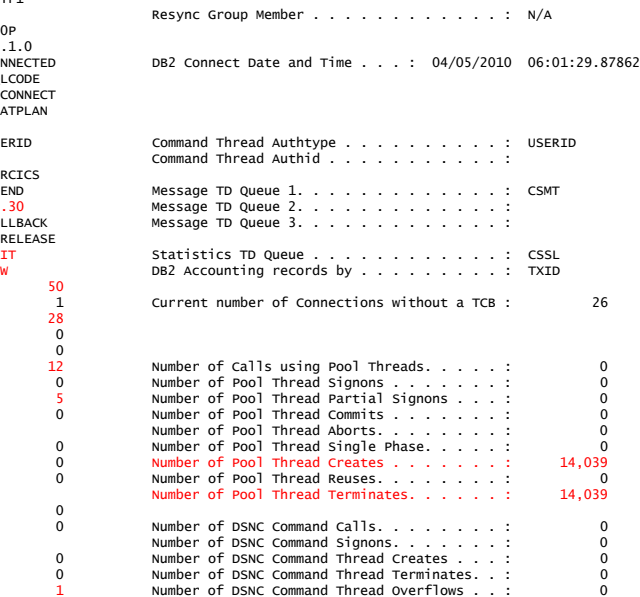

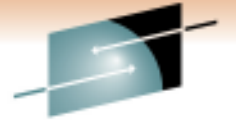

SHARE Technology - Cannestions - Results

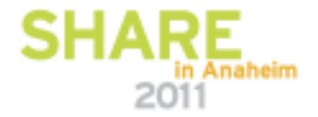

# **DB2 Entries**

#### DB2 Entries+\_\_\_\_\_\_\_\_\_\_\_

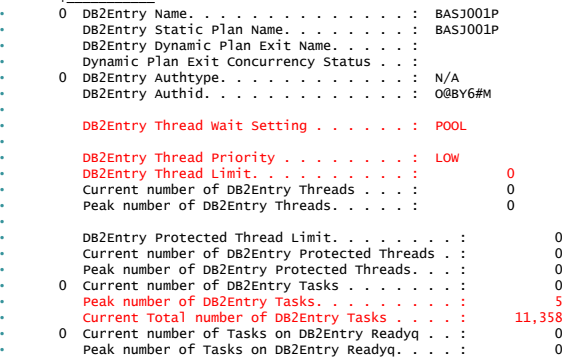

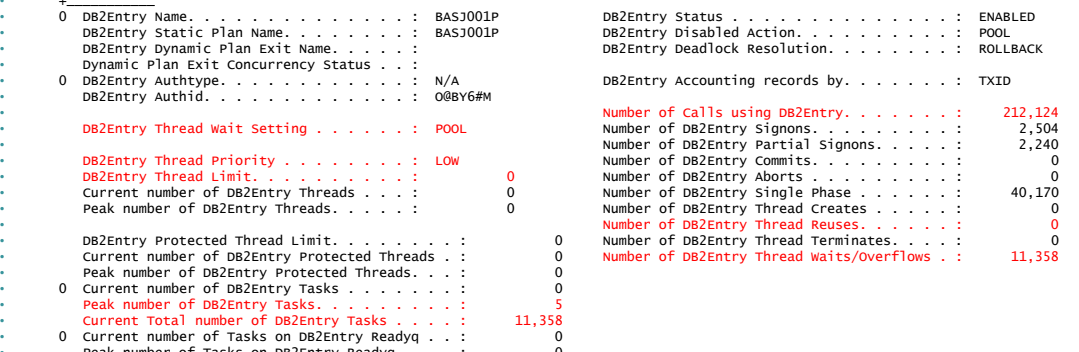

## **Average # of CALLs = (# of CALLs using DB2Entry / Current # of DB2ENTRY Tasks)**

**Avg. # of CALLs = 212124 / 11368 = 18.66**

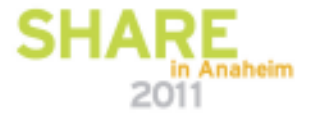

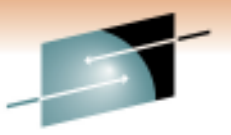

s RE Technology - Cannestions - Results

# **DB2 Entries**

### -DB2 Entries

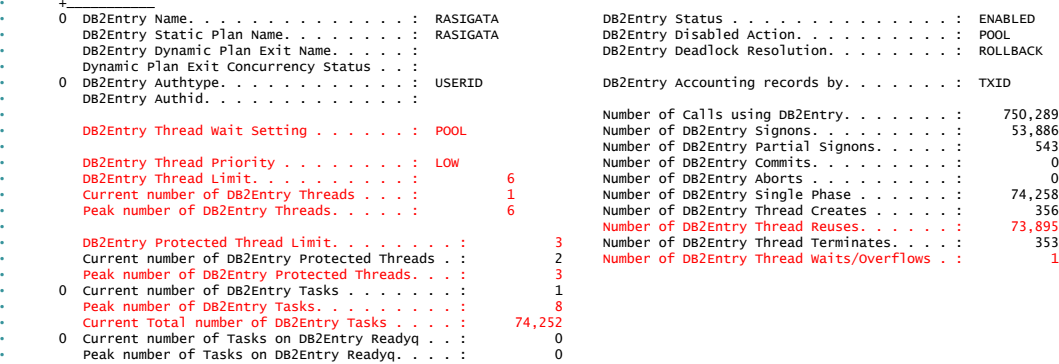

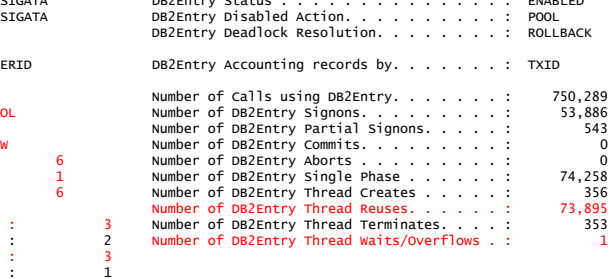

.<br>.<br>.<br>.

### **Using protected threads increases the Reuse count and reduces the number of thread waits/overflow count**

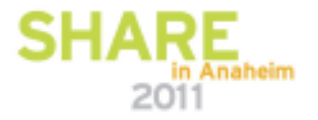

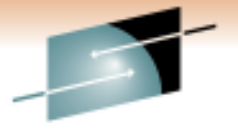

s R E Technology - Cannestions - Results

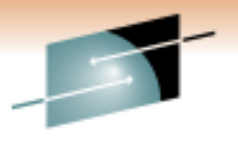

R E

s

# **User Exit Programs**

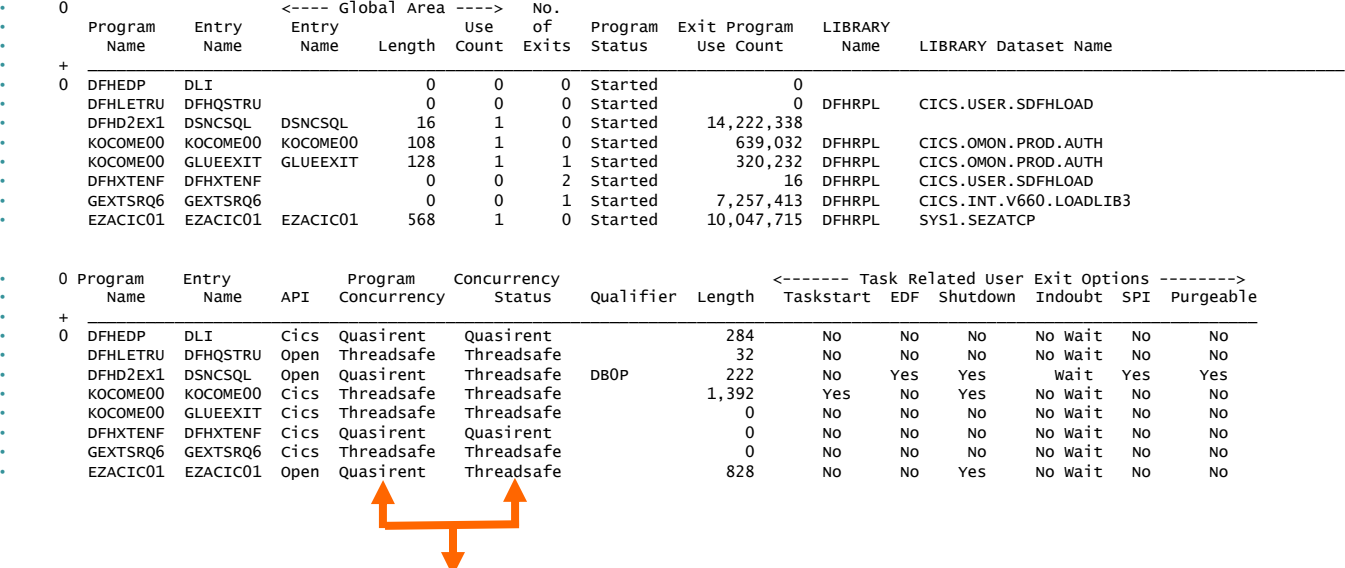

**Threadsafe is important to reduce TCB switching**

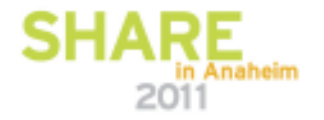

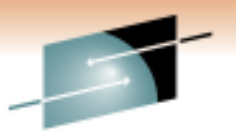

R E

s

# **Global Exit Programs**

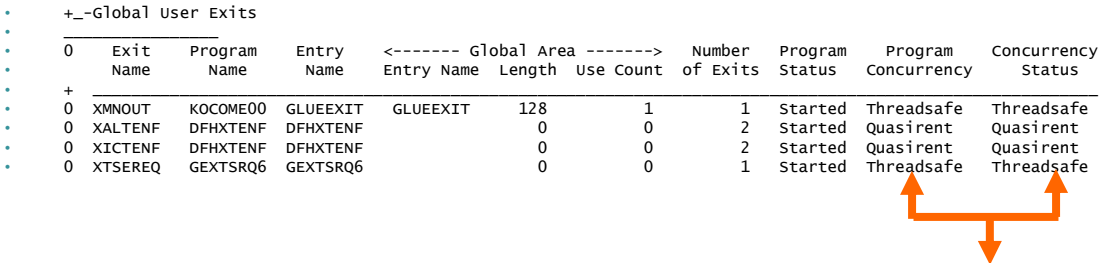

**Threadsafe is important to reduce TCB switching**

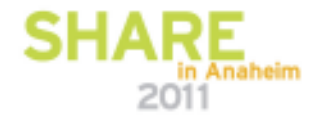

# **Closing**

- •There are many other reports not covered in this presentation
- $\bullet$  The information provided helps with some basic tuning
	- Some of the tuning decisions would require the review of several DFH0STAT reports
	- Can be very voluminous if the individual resources are printed, especially in a large system
- Recommend that specific reports be selected  $\bullet$ 
	- Depending on the circumstance, you may have to alter the interval period
- $\bullet$  Remember, you are only reviewing the information since the last statistics reset

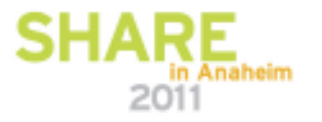

Technology - Cannostions - Results